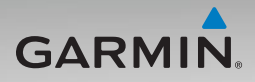

# nüvi® 500/550 manuel de démarrage rapide

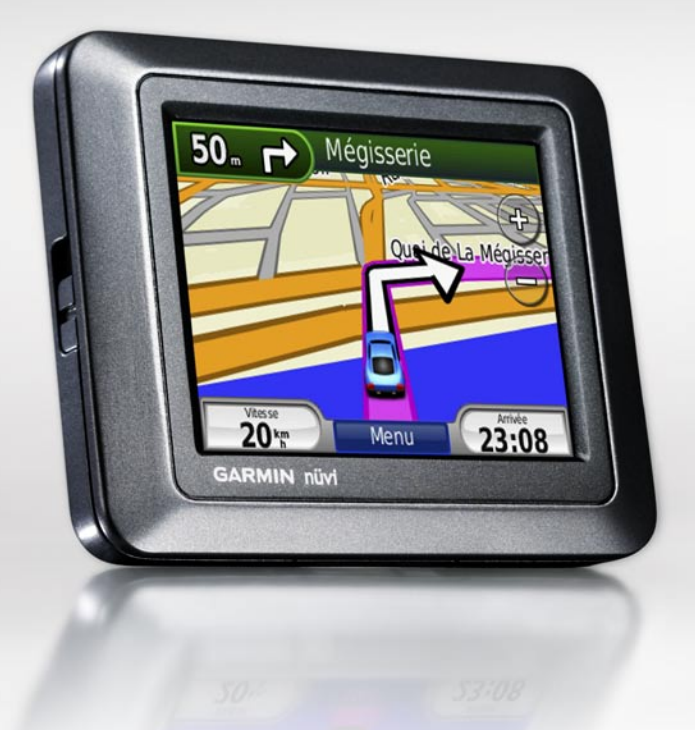

## **Informations importantes**

Consultez le guide *Informations importantes sur le produit et la sécurité* inclus dans l'emballage du produit, pour prendre connaissance des avertissements et autres informations sur le produit.

**AVERTISSEMENT** : ce produit contient une batterie lithium-ion. Pour éviter tout dommage, sortez l'appareil de votre véhicule lorsque vous quittez ce dernier ou placez-le à l'abri du soleil.

Avant de monter le nüvi, reportez-vous au guide Informations importantes sur le produit et la sécurité pour obtenir des informations relatives au montage pour pare-brise.

## **Enregistrement du produit**

Aidez-nous à mieux vous servir en remplissant dès aujourd'hui notre formulaire d'enregistrement en ligne. Visitez notre site Web à l'adresse suivante : <http://my.garmin.com>. Conservez en lieu sûr le ticket de caisse original ou une photocopie.

#### **Contacter Garmin**

Pour toute question concernant l'utilisation du nüvi, contactez le service d'assistance produit Garmin. Aux Etats-Unis, rendez-vous sur le site [www.garmin.com/support,](www.garmin.com/support) ou contactez Garmin USA par téléphone, au (913) 397-8200 ou au (800) 800-1020.

Au Royaume-Uni, contactez Garmin (Europe) Ltd. par téléphone, au 0808 2380000.

En Europe, rendez-vous sur le site [www.garmin](www.garmin.com/support) [.com/support](www.garmin.com/support) et cliquez sur **Contact Support** pour obtenir une assistance par pays. Vous pouvez également contacter Garmin (Europe) Ltd. en appelant le +44 (0) 870 850 1241.

#### **Plus d'informations**

Pour plus d'informations sur le nüvi, touchez **Outils** > **Aide**. Vous pouvez télécharger la dernière version du manuel d'utilisation sur [www.garmin.com.](www.garmin.com) Pour plus d'informations sur les accessoires, visitez le site Web <http://buy.garmin.com> ou contactez votre revendeur Garmin.

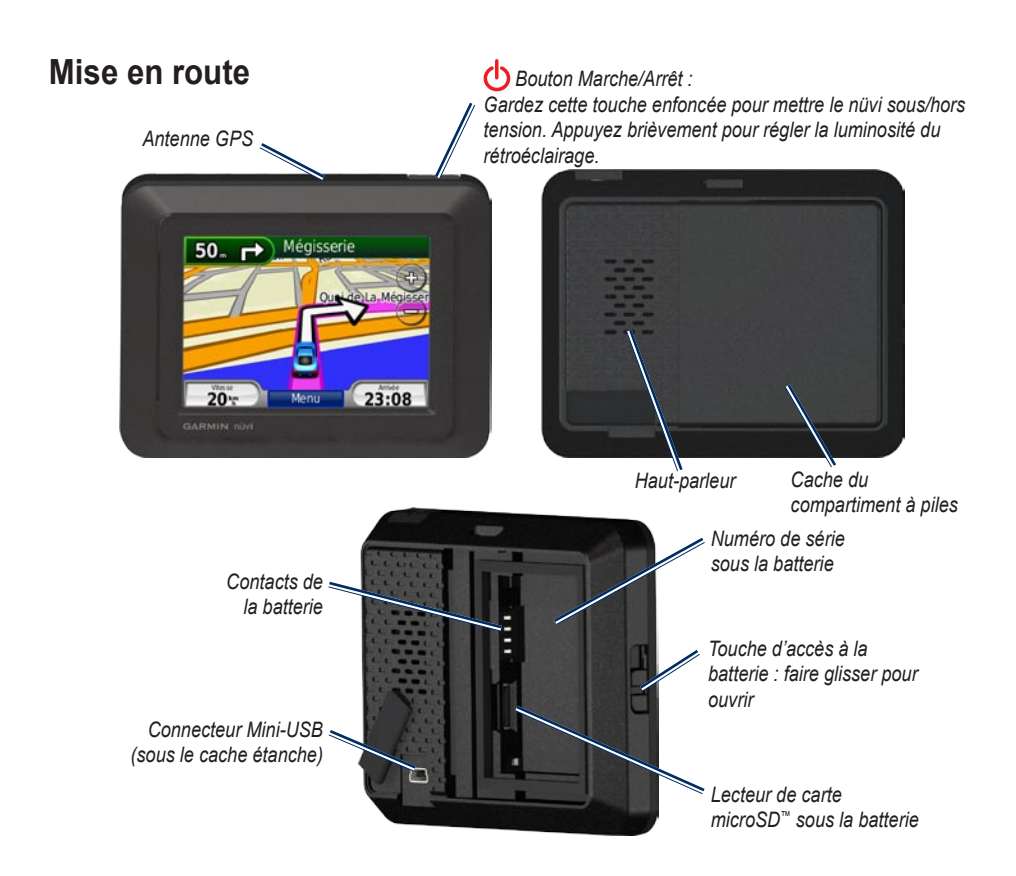

#### **Etape 1 : installation de la batterie du nüvi**

- 1. Localisez la batterie lithium-ion livrée avec le produit.
- 2. Faites glisser la touche de dégagement pour ouvrir le cache de la batterie situé au dos du nüvi.
- 3. Localisez les contacts métalliques à l'extrémité de la batterie lithium-ion.
- 4. Insérez la batterie de manière à faire correspondre ses contacts métalliques avec ceux du compartiment de celle-ci.

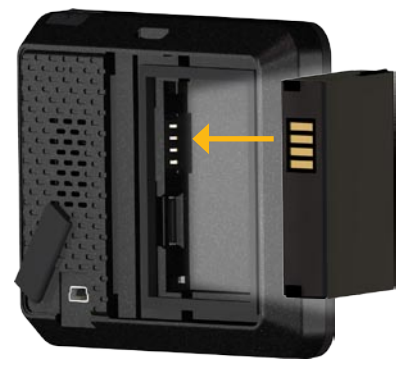

- 5. Appuyez sur la batterie pour la mettre en place.
- 6. Refermez le cache du compartiment de la batterie en l'enclenchant.

### **Etape 2 : chargement du nüvi**

Utilisez le câble allume-cigare pour charger le nüvi. Pour acheter un câble USB ou un câble adaptateur secteur en option , visitez le site Web [http://buy.garmin.com.](http://buy.garmin.com)

#### **Etape 3 : installation du nüvi**

- 1. Tirez sur le cache étanche du connecteur d'alimentation situé au dos du nüvi.
- 2. Branchez le câble allume-cigare sur le connecteur d'alimentation.
- 3. Engagez la station dans le bras à ventouse.

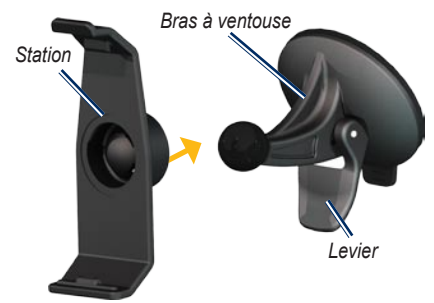

4. Retirez le plastique transparent du support à ventouse. Nettoyez et séchez votre pare-brise et le support à ventouse avec un chiffon non pelucheux.

- 5. Installez le support à ventouse sur le parebrise.
- 6. Abaissez le levier vers le pare-brise.
- 7. Ajustez la partie inférieure du nüvi dans la station d'accueil.

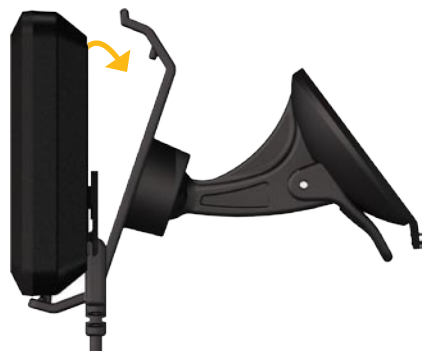

- 8. Inclinez le nüvi vers l'arrière jusqu'à ce qu'il soit mis en place.
- 9. Branchez l'autre extrémité du câble allume-cigare sur une prise disponible de votre véhicule. Votre nüvi doit s'allumer automatiquement s'il est branché et si le véhicule est en marche.

#### **Etape 4 : configuration du nüvi**

Pour allumer votre nüvi, appuyez sur  $\bigcirc$ . Suivez les instructions présentées à l'écran.

#### **Etape 5 : acquisition des signaux satellites**

Placez-vous dans un endroit dégagé, à l'extérieur des garages couverts et à bonne distance de tout bâtiment élevé. Garez votre véhicule et allumez le nüvi. L'acquisition de signaux satellites peut prendre quelques minutes.

Les barres **notation** indiquent la puissance des signaux satellites. Lorsque les barres sont vertes, le nüvi capte des signaux satellites. Vous pouvez à présent choisir une destination et parcourir l'itinéraire correspondant. Pour plus d'informations sur le GPS, visitez le site Web [www.garmin.com/aboutGPS.](www.garmin.com/aboutGPS)

## **Réinitialisation du nüvi**

Si le nüvi arrête de fonctionner, éteignez-le puis rallumez-le. Si le blocage de l'appareil persiste, appuyez sur le bouton  $\left\langle \cdot \right\rangle$  pendant 10 secondes. Il devrait fonctionner normalement. Vous pouvez également retirer la batterie, puis la réinstaller.

# **Utilisation de la page Menu**  $0 - 2 - 3 - 144$  $\bullet$   $\bullet$ Où aller? Afficher carte  $O_{\text{volume}}$   $\Theta$

- ➊ Puissance des signaux satellites GPS.
- ➋ Mode d'utilisation. Touchez pour passer en mode Automobile, Pédestre, Vélo ou Bateau.
- 

**REMARQUE :** l'affichage des pages varie selon le mode d'utilisation et les paramètres choisis. Pour en savoir plus, consultez le manuel d'utilisation.

- ➌ Etat de la batterie.
- ➍ Heure actuelle. Touchez pour modifier les paramètres de l'heure.
- **O** Touchez cette icône pour rechercher une destination.

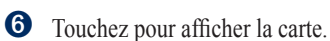

- ➐ Touchez pour régler le volume.
- ➑ Touchez pour utiliser les outils tels que les paramètres, Où suis-je ?, Aide et les itinéraires.

## **Recherche de points d'intérêt**

- 1. Touchez **Où aller ?** > **Points d'intérêt**.
- 2. Sélectionnez une catégorie.
- 3. Sélectionnez une destination et touchez **Aller !**.

Pour procéder à la recherche par nom, touchez **Où aller ?** > **Points d'intérêt** > **Rech. par nom**.

Pour lancer une recherche dans une autre zone, touchez **Où aller ?** > **Proche de**.

## **Utilisation de la page Aller !**

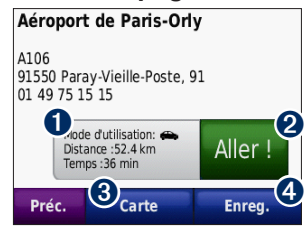

- ➊ Touchez pour afficher l'itinéraire complet sur la carte.
- ➋ Touchez pour commencer à suivre l'itinéraire.
- ➌ Touchez pour afficher la destination et ses environs sur la carte.
- ➍ Touchez pour enregistrer cette position dans vos favoris.

# **Utilisation de la page Carte**

Une ligne magenta marque votre itinéraire. Sur votre trajet, le nüvi vous guide jusqu'à votre destination avec des instructions vocales, des flèches sur la carte et des indications en haut de la carte. Votre destination est signalée par un drapeau à damiers. Si vous déviez de l'itinéraire initial, le nüvi recalcule l'itinéraire et fournit de nouvelles indications.

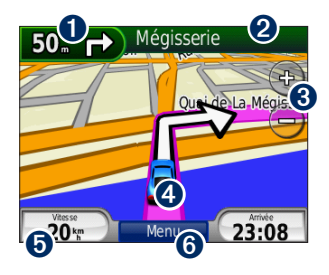

➊ Touchez pour afficher le prochain changement de direction (navigation sur route).

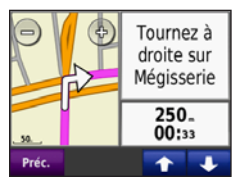

- ➊ Touchez pour afficher la boussole (navigation à vol d'oiseau).
- ➋ Touchez la barre de texte pour afficher la liste des changements de direction.
- **8** Touchez pour effectuer un zoom avant ou arrière.
- ➍ Touchez l'icône du véhicule pour afficher la page Où suis-je ?.
- **O** Touchez pour afficher le calculateur de voyage.
- **6** Toucher pour afficher la page Menu.

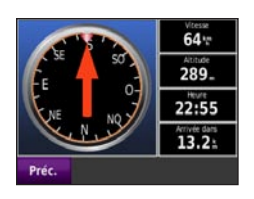

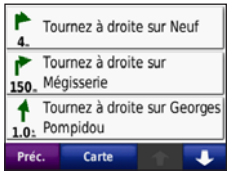

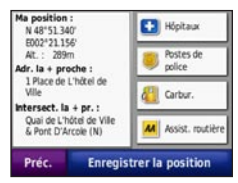

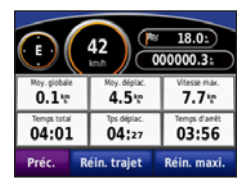

### **Suivi d'un détour**

Si une route de votre itinéraire est barrée, vous pouvez la contourner.

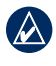

**REMARQUE :** l'option Détour n'est pas disponible lors d'une navigation à vol d'oiseau.

- 1. Avec un itinéraire actif, touchez **Menu**.
- 2. Touchez **Détour**.

Le nüvi recherche un autre itinéraire afin d'éviter la route actuelle ou la prochaine route sur la liste des changements de direction, puis revient à votre itinéraire d'origine. Si l'itinéraire suivi est la seule option possible, le nüvi ne calcule pas de détour.

## **Ajout d'une étape à votre itinéraire**

- 1. Avec un itinéraire actif, touchez **Menu** > **Où aller ?**.
- 2. Recherchez l'étape supplémentaire (point de passage).
- 3. Touchez **Aller !**.
- 4. Touchez **Déf. comme étape dans l'itin.** pour ajouter cette étape avant votre destination. OU

Touchez **Définir comme nouv. destin.** pour en faire votre nouvelle destination finale.

## **Utilisation de la fonction TracBack®**

Touchez **Où aller ?** > **TracBack** pour accéder à vos tracés récents. Touchez **Enreg.** pour enregistrer ce tracé dans vos Favoris. Touchez **Aller !** pour refaire votre trajet le plus récent.

# **Sécurisation du nüvi**

- 1. Touchez **Outils** > **Paramètres** > **Sécurité** > **Garmin Lock**.
- 2. Saisissez un code PIN à 4 chiffres et définissez un emplacement de sécurité.

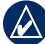

**REMARQUE :** si vous oubliez votre code PIN ou votre emplacement de sécurité, envoyez votre nüvi à Garmin afin de le faire débloquer. Vous devez également envoyer un justificatif d'enregistrement du produit ou une preuve d'achat.

© 2008 Garmin Ltd. ou ses filiales

Garmin®, nüvi® et TracBack® sont des marques commerciales de Garmin Ltd. ou de ses filiales, déposées aux Etats Unis et dans d'autres pays. Garmin Lock™ est une marque commerciale de Garmin Ltd. ou de ses filiales. Elles ne peuvent être utilisées sans l'autorisation expresse de Garmin. microSD™ est une marque commerciale de SD Card Association. Les autres marques et noms commerciaux sont ceux de leurs propriétaires respectifs.